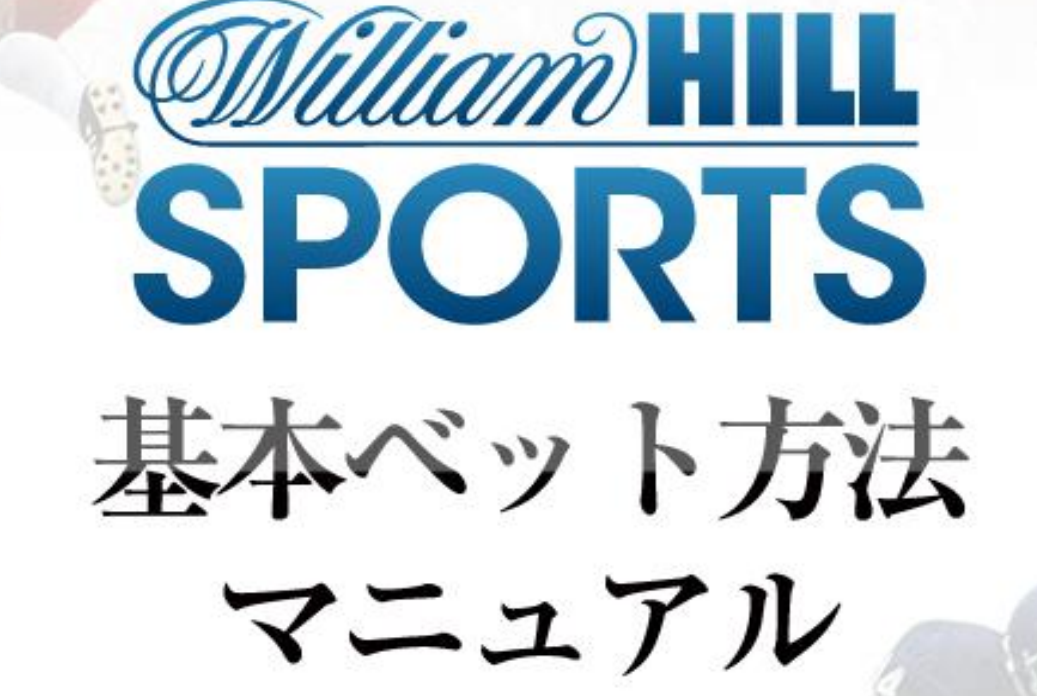

# もくじ

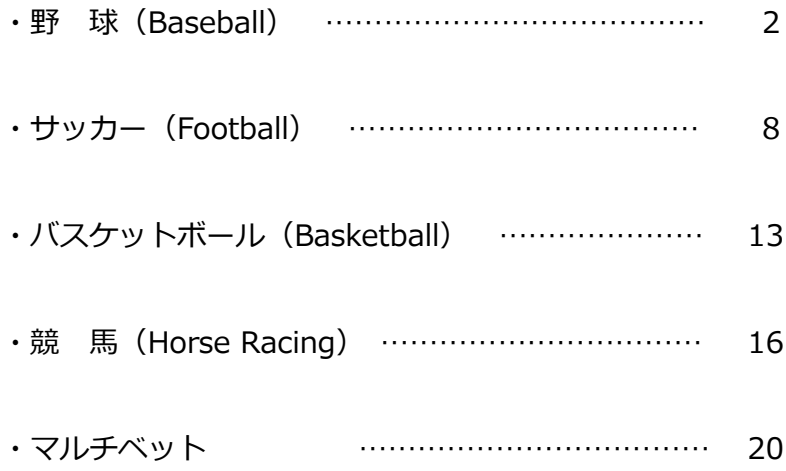

#### 【ウィリアムヒル 基本ベット方法マニュアル】

#### 【動画マニュアル】

基本ベット方法を動画でご覧になられる場合は、以下のリンクをご覧ください。

- •基本ベット方法(サッカー) <http://www.youtube.com/watch?v=O76Ic-myT3c>
- 基本ベット方法(野球) <http://www.youtube.com/watch?v=ddc7dbPdWDg>
- •基本ベット方法(マルチベット) <http://www.youtube.com/watch?v=uSUzM-cjQEA>

※動画マニュアルは、オンラインカジノ情報ポータル「オンカジ」により提供 されています。

### ■野 球 (Baseball)

① ロビー画面の「スポーツ」を選び、メニューから「野球」を 選択してください。

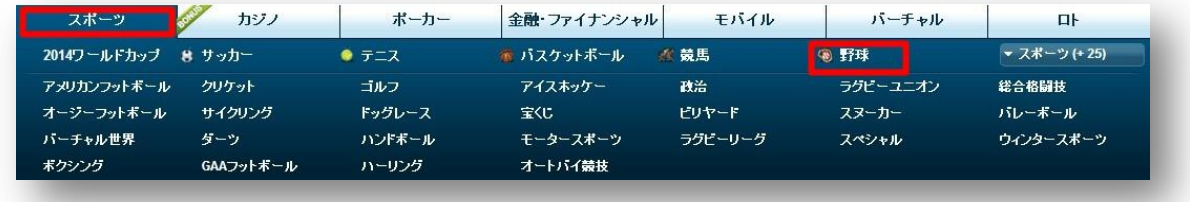

② 以下の選択画面が表示されます。

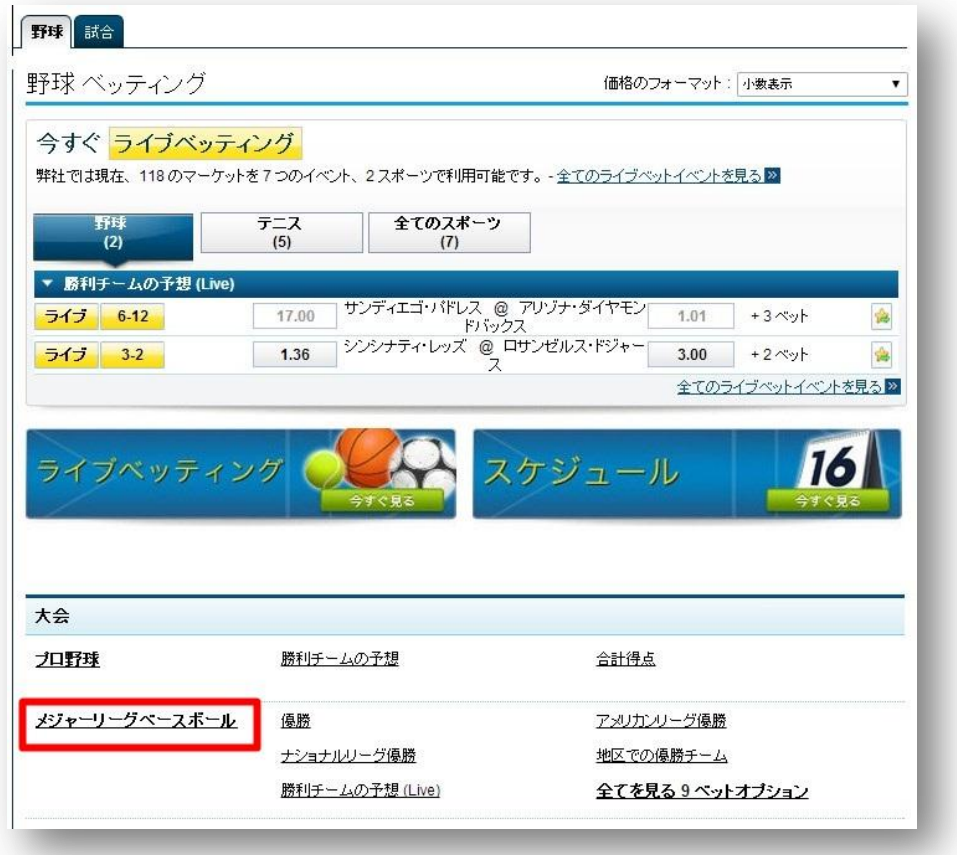

様々なリーグや大会が選択できます。

予想したい大会、リーグを選択します。

(今回は、メジャーリーグベースボールを選択します。)

③ クリック後、ベットオプション一覧が表示されます。 予想したいリーグを選択し、クリックします。

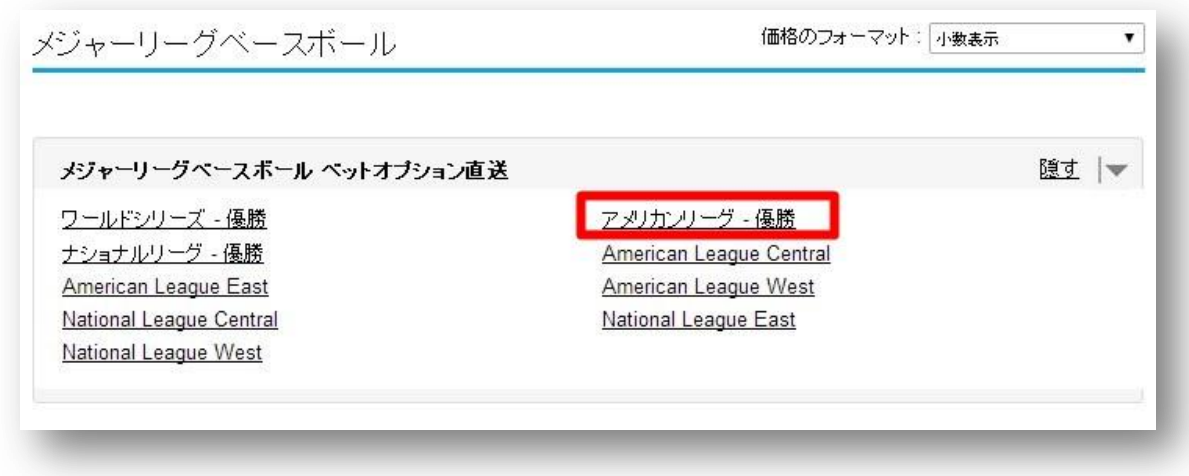

そして、優勝国を予想します。(その他の主なベットの種類は P5、6 に記載して ます。)

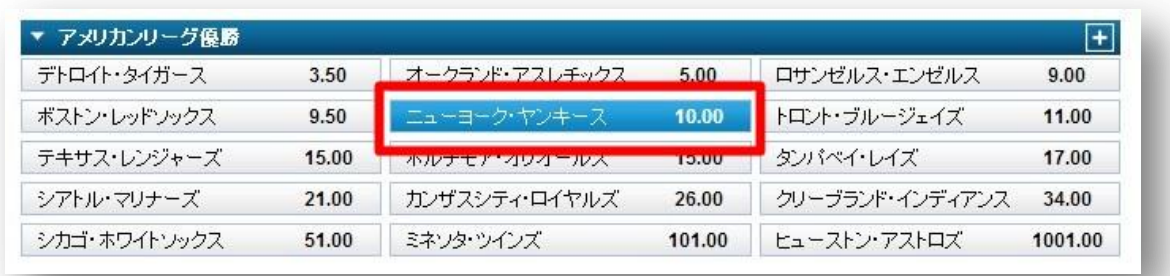

すると、画面右側に「ベット詳細」が以下のように表示されます:

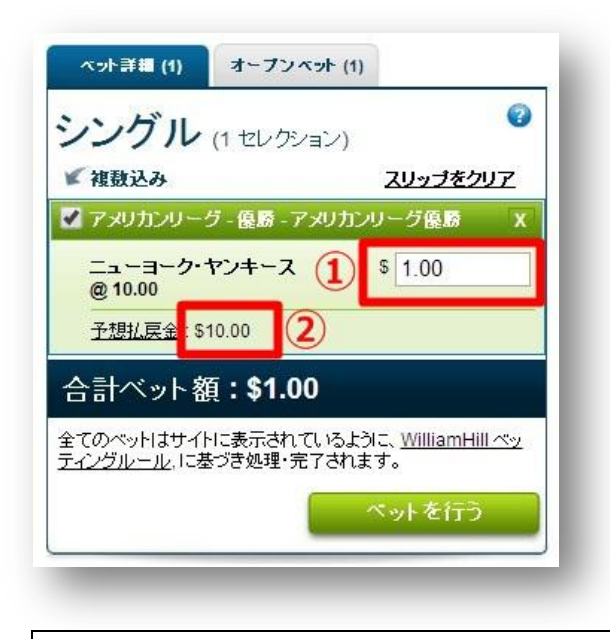

① ここに賭けたいしたい金額を入力します。 ② 今のオッズでベットした場合で、予想が的中したときの払い戻し額。

「ベットを行う」を押せばベットは完了ですが、ここで確定せず、 他の試合にもベットして、最後にまとめてベットを完了することもできます。

ベットが完了したら、以下の画面に切り替わります。

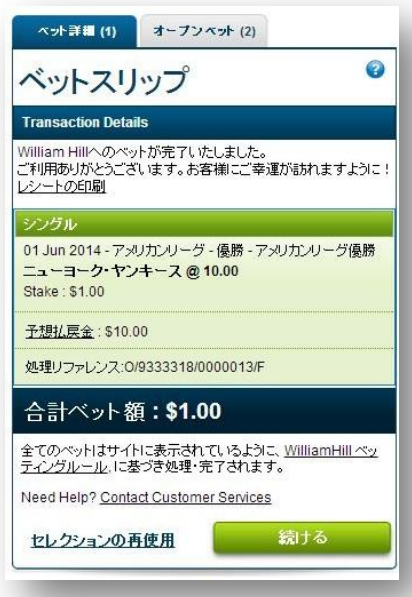

## 【ベットの種類】

試合一覧で、試合名をクリックすると、以下のように その試合の全種類のベットが表示されます。

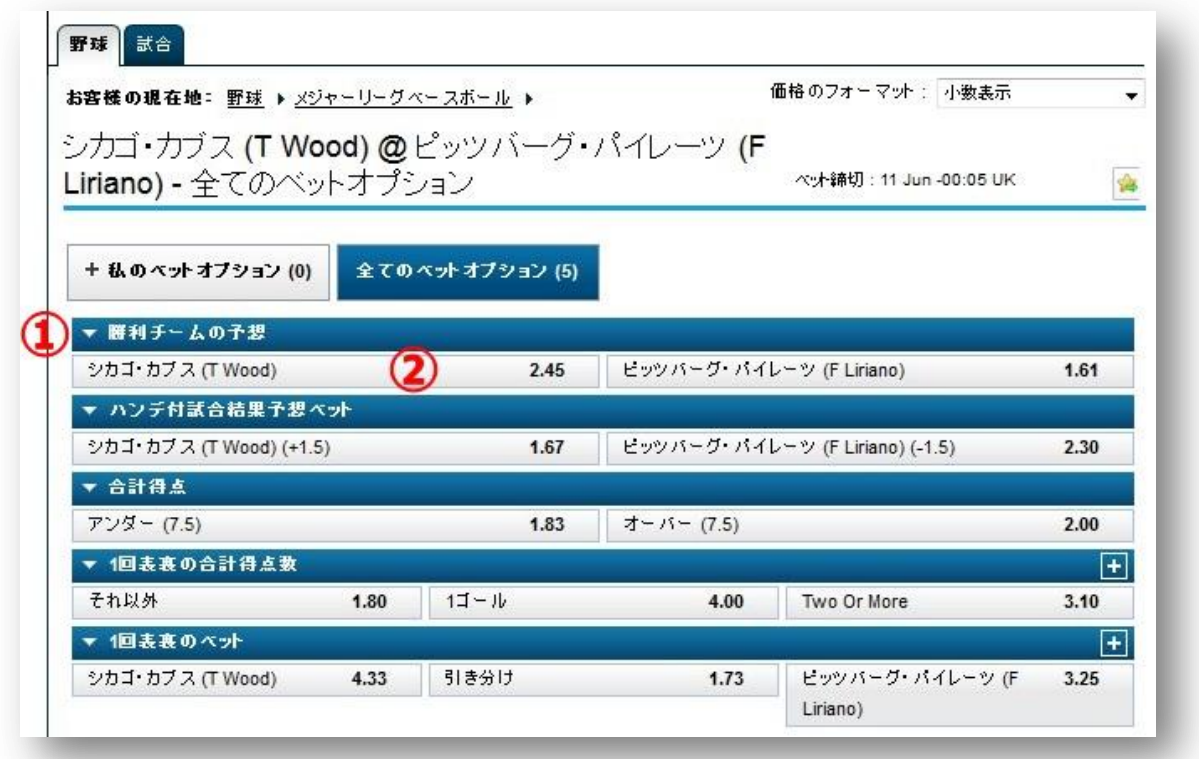

- ① 青い背景の部分にベットの種類が説明されています。
- ② これらグレーのボックスが、ベットの選択肢とオッズを表示しています。 これをクリックすることでベットスリップのベットを実行することができ ます。

#### 野球の代表的なベットの種類です。

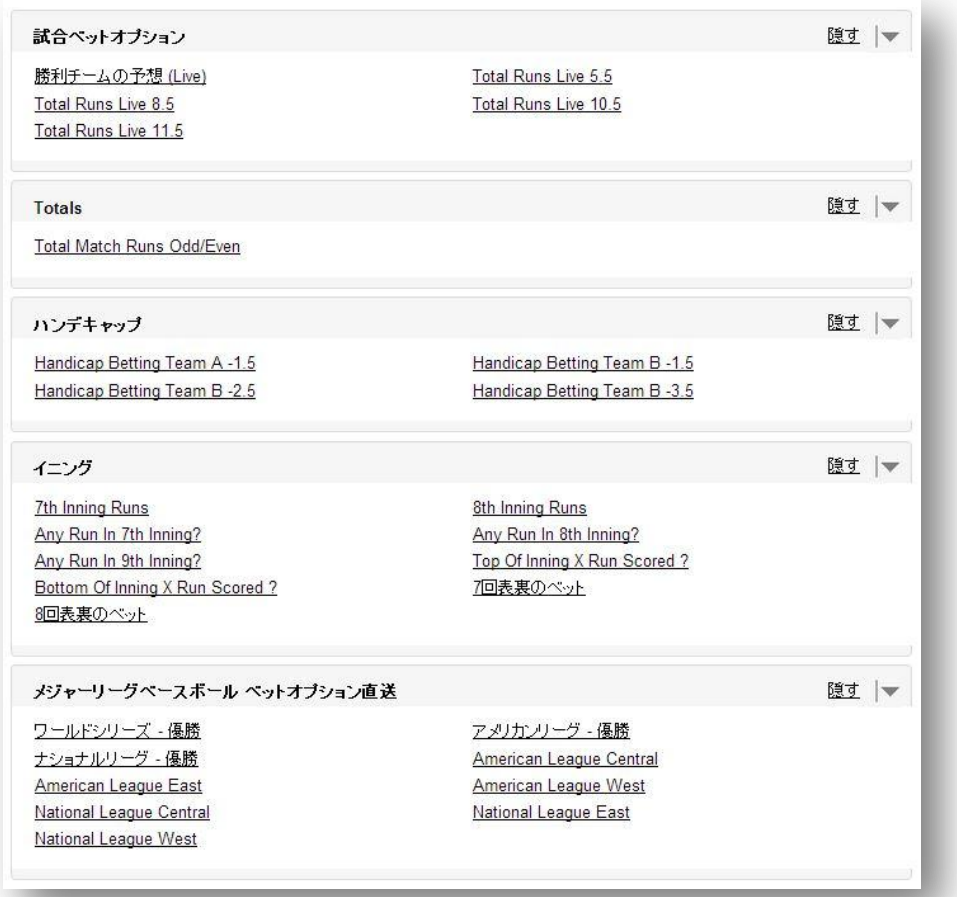

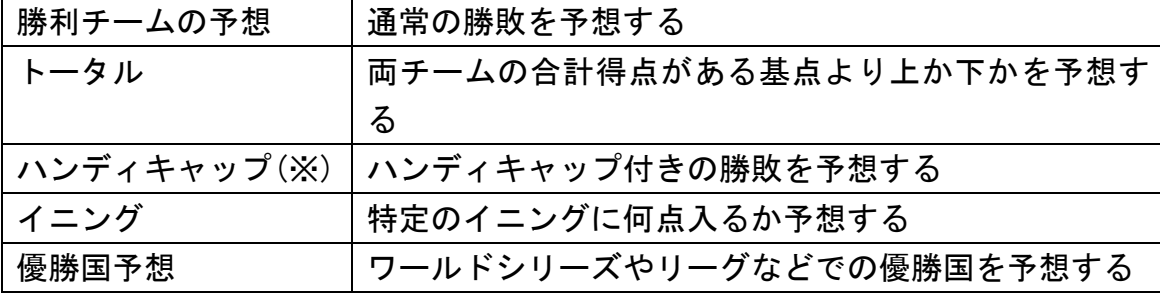

※ハンディキャップ

横に記載の数字(「+1.5」「-1.5」)を結果得点に加算して勝敗を決めます。 試合結果が「Reds 3 点×Yankees 4 点」の場合、ハンデを加算した結果は 「Reds 4.5 点×Yankees 4 点」となります。

# ライブベッティング

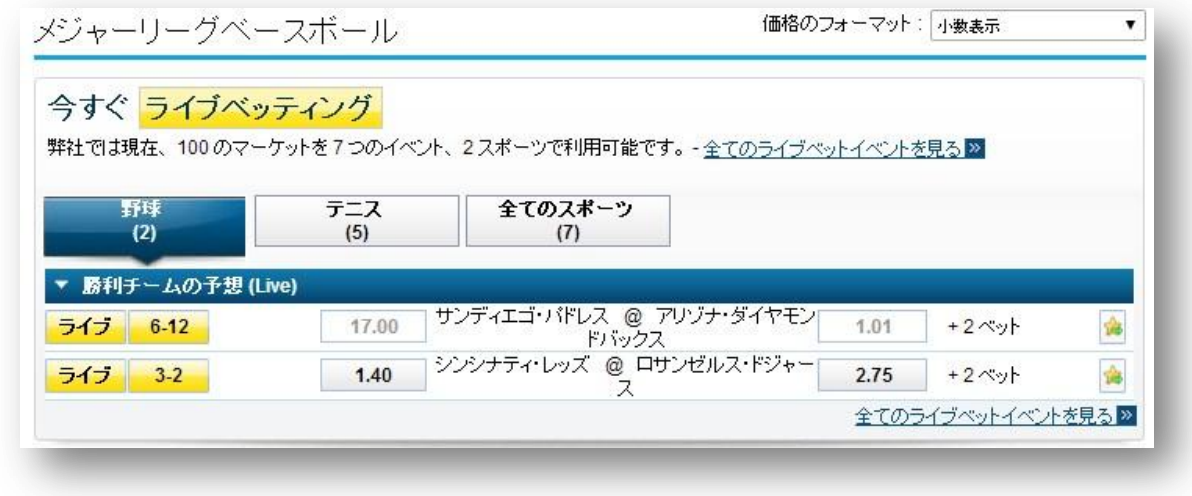

試合が行われている最中でも、ベットすることができます。 試合中はオッズが状況に応じて変動しますが、すでにベットしている場合は、 ベットした時のオッズが適用されます。

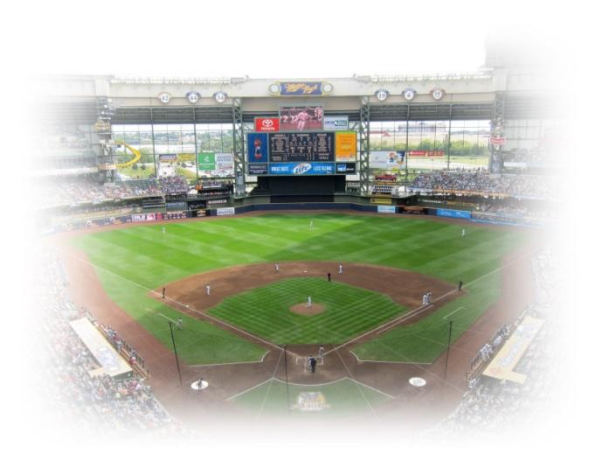

■サッカー (Football)

① ロビー画面の「スポーツ」から「サッカー」を選択してください。

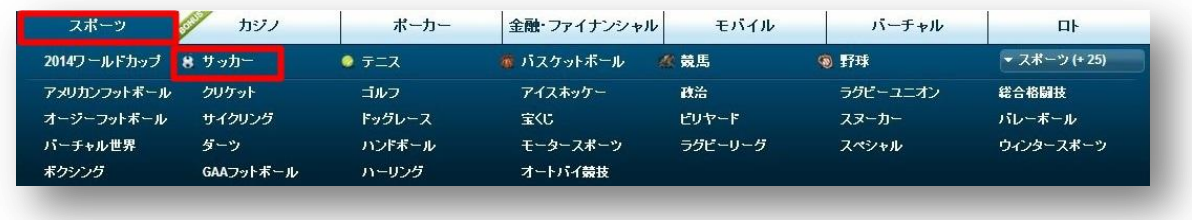

② サッカーベッティング一覧画面が表示されます

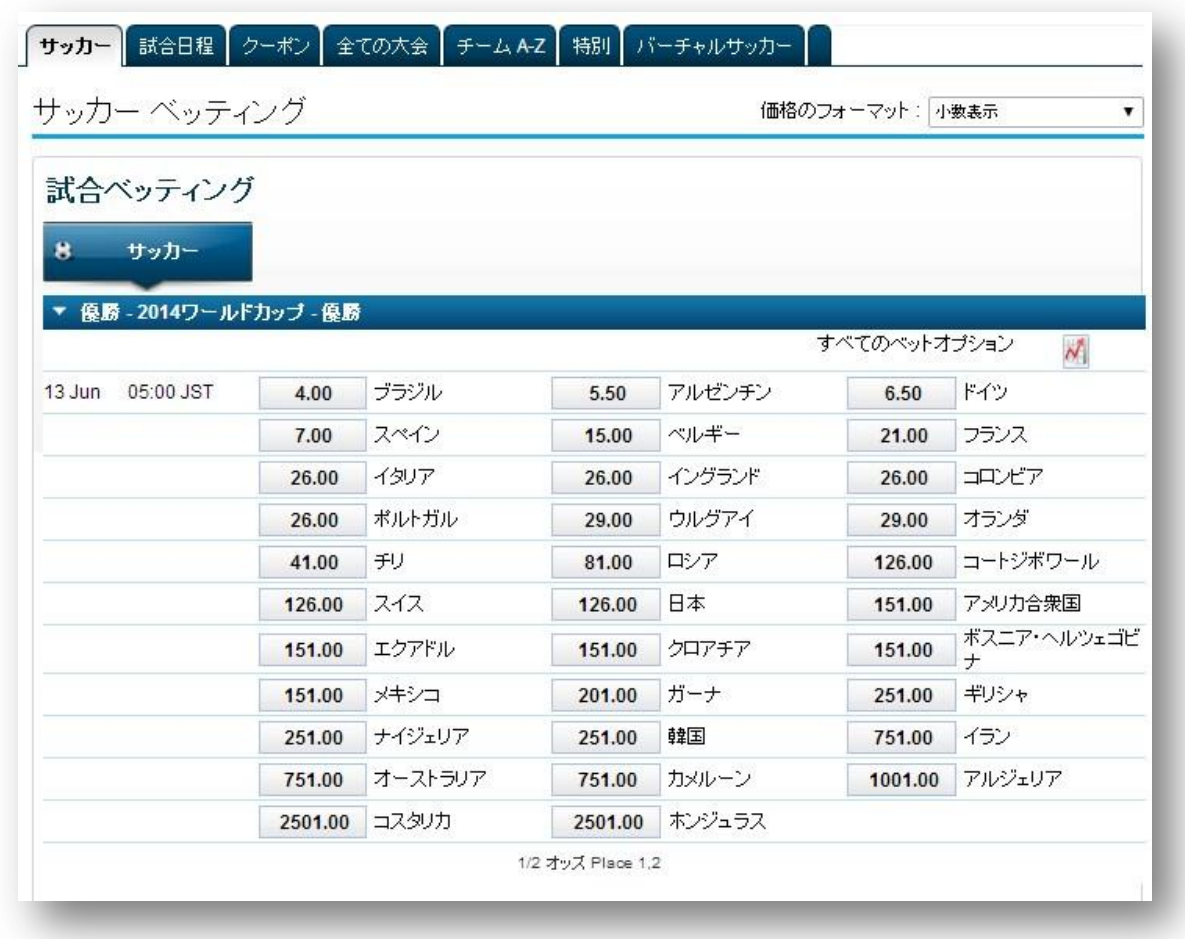

試合日程を見てみましょう。

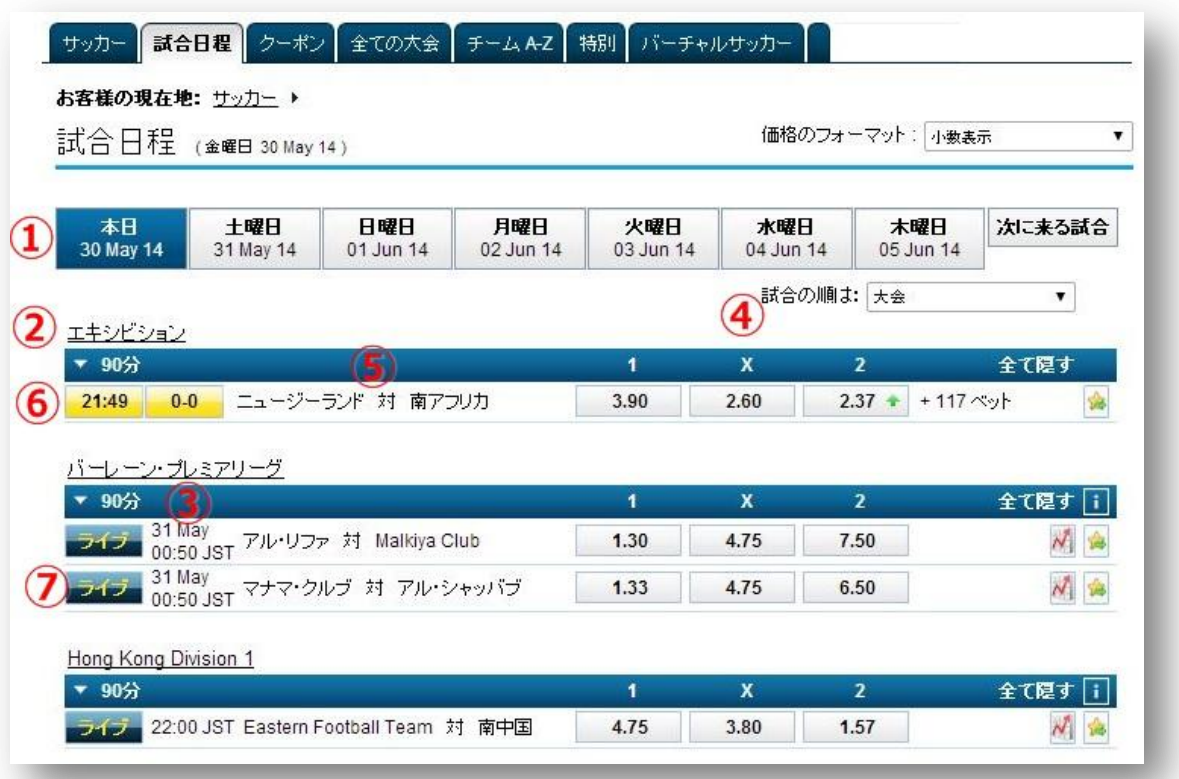

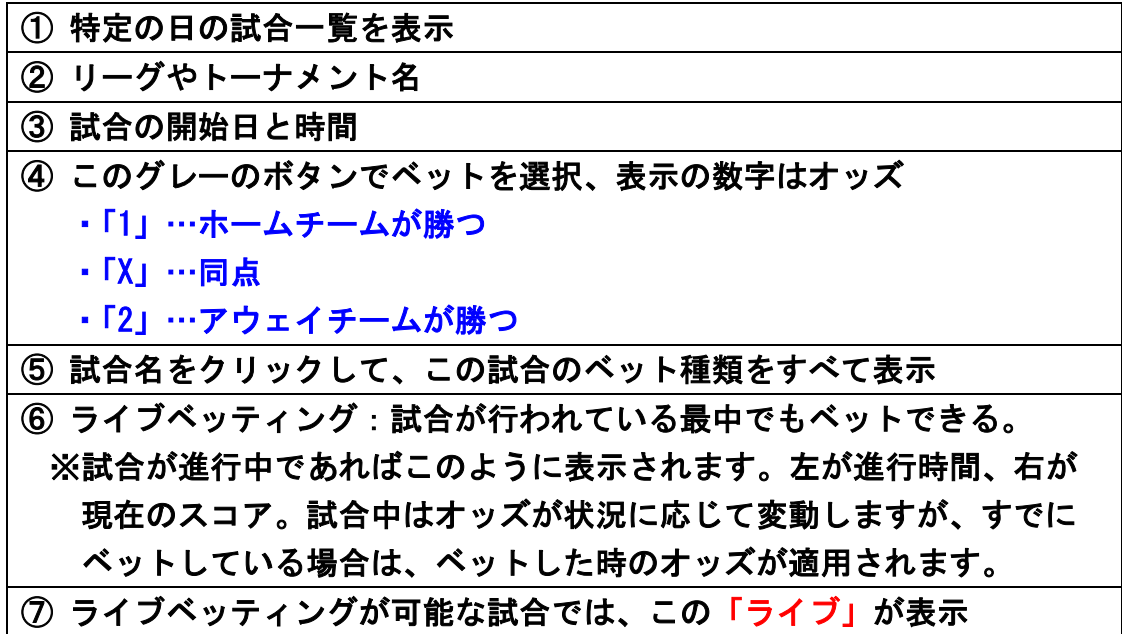

③ 好きな試合を選んで、「勝敗」あるいは「引き分け」を予想して 右側の空欄に希望のベット金額を記入して下さい。

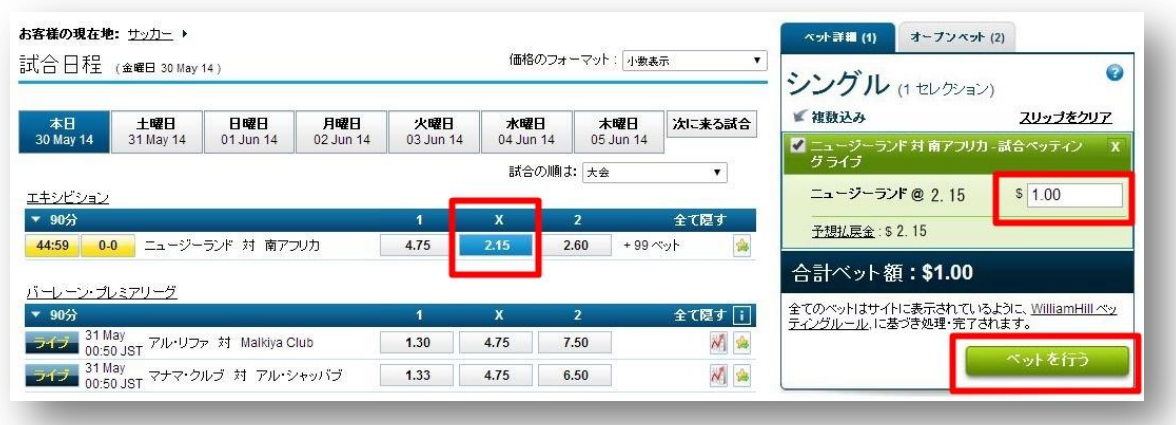

複数の試合にベットすることも可能です。

ベットが決まれば、最後に「ベットを行う」を押して完了して下さい。

④ 次の画面が表示されれば、ベットは完了です。

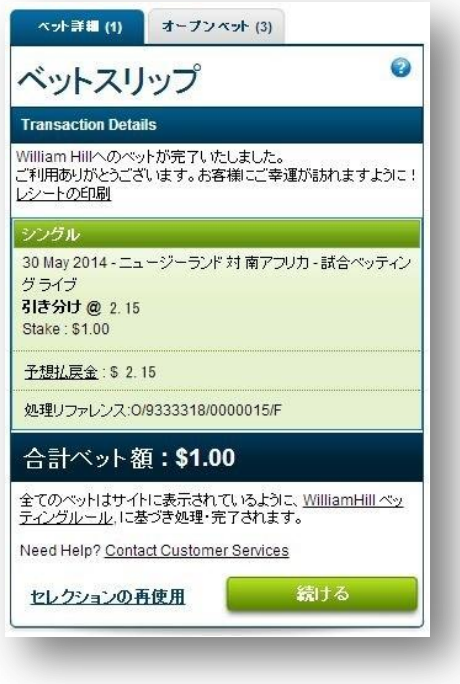

## 【ベットの種類】

先ほどの試合一覧で試合名をクリックすると、以下のように その試合の全種類のベットが表示されます。

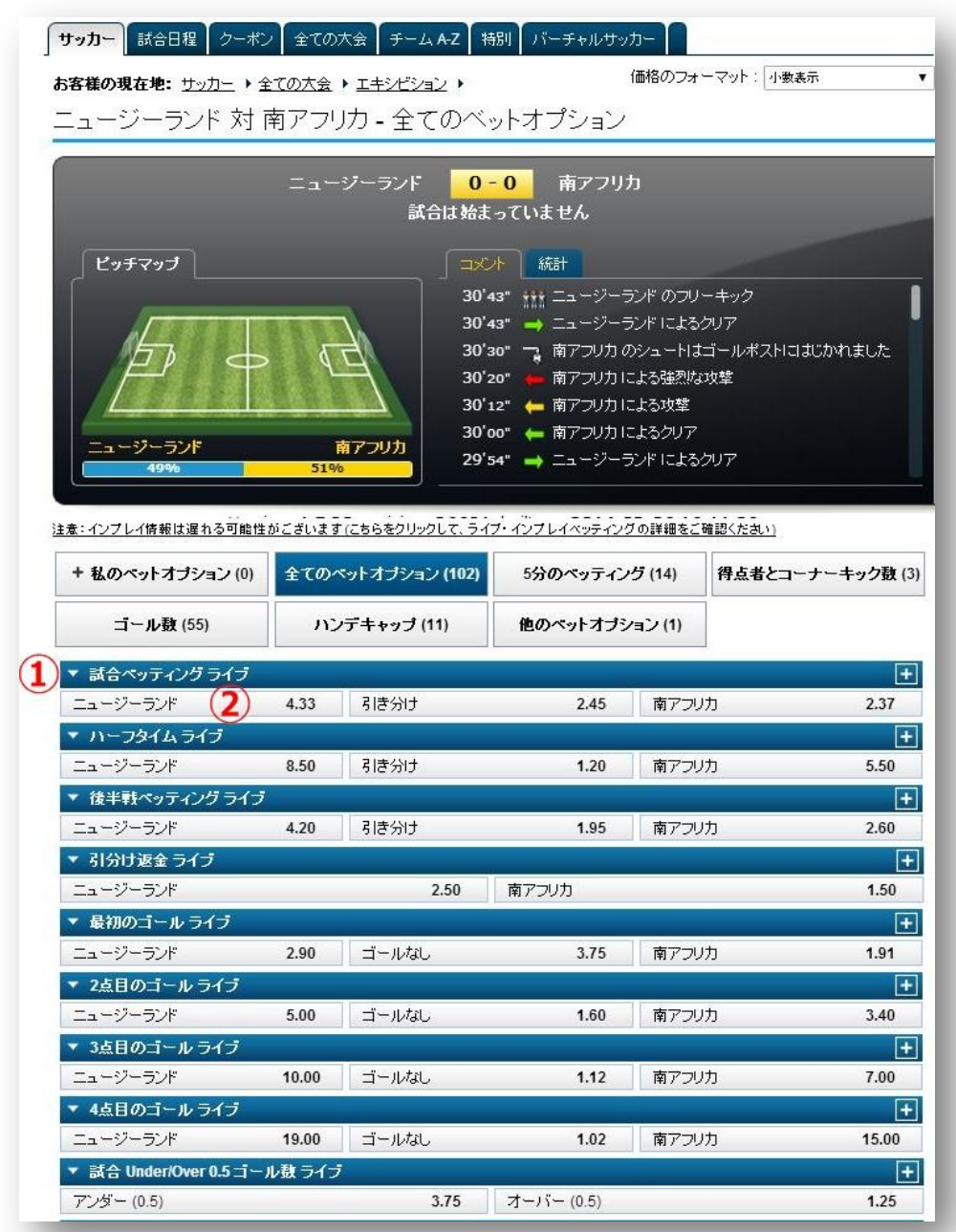

①青い背景の部分にベットの種類が説明されています。

②これらグレーのボックスが、ベットの選択肢とオッズを表示しています。

これをクリックすることでベットスリップのベットを実行することができます。

下記は主なベット方法です。

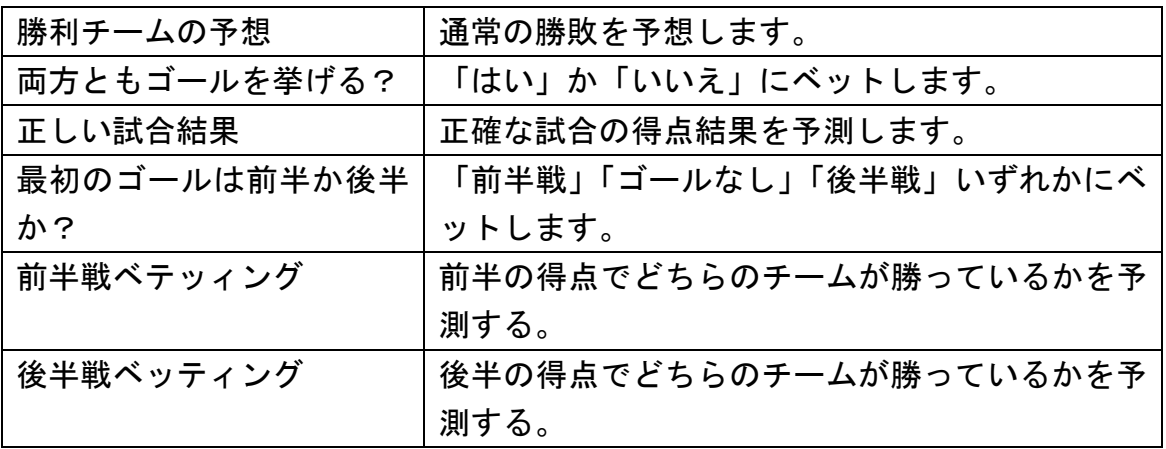

この他にも様々な種類のベットがあります。 どうぞ世界レベルの海外サッカーの予想をお楽しみ下さい。

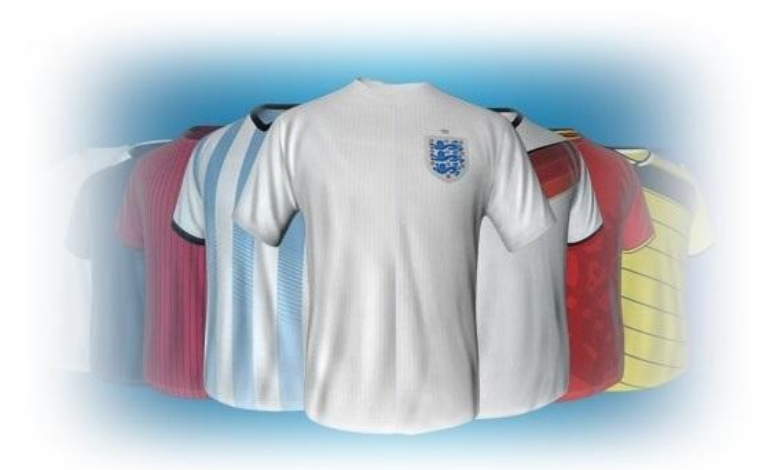

### ■バスケットボール (Basketball)

① ロビー画面の「スポーツ」から「バスケットボール(Basketball)」を 選択してください。

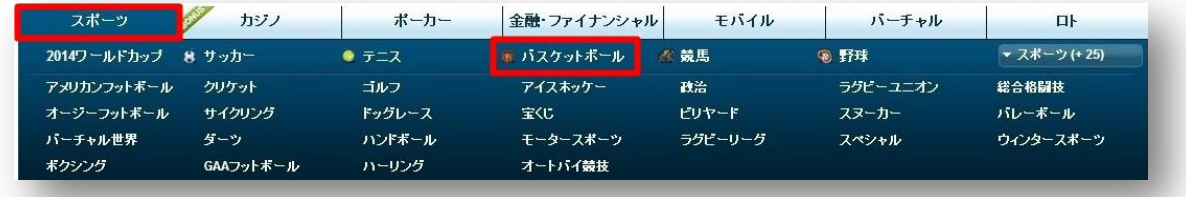

② 次に様々な国のリーグや大会が表示されます。 好きなリーグを選択してください。

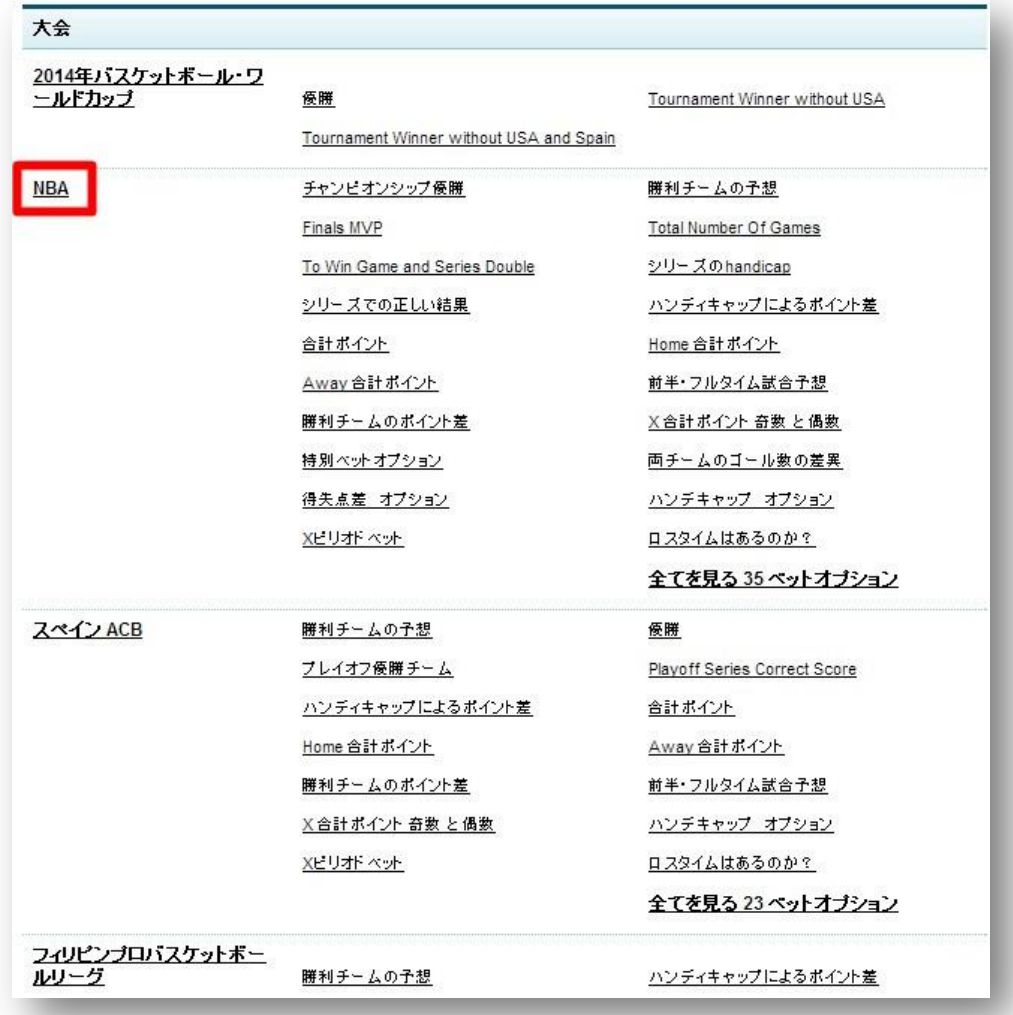

続いて試合一覧が表示されます。ここでベットを行います。

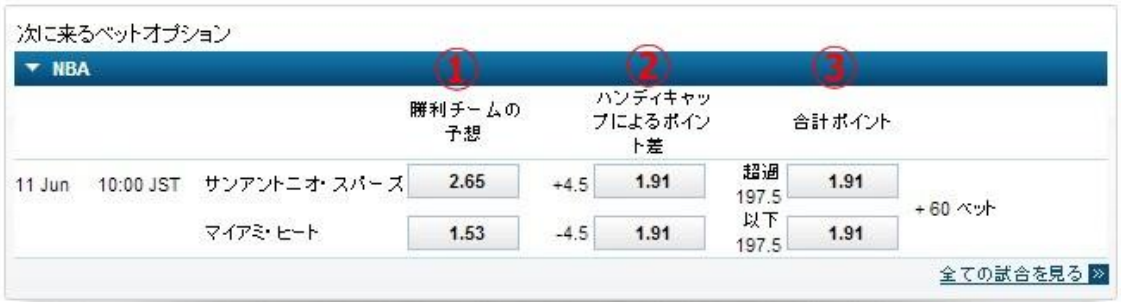

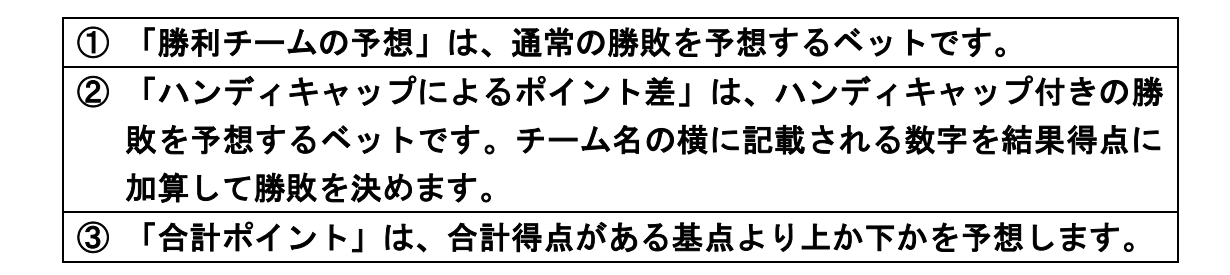

複数の試合にベットすることも可能です。

べットが決まれば、最後に「ベットを行う」をクリックして完了して下さい。

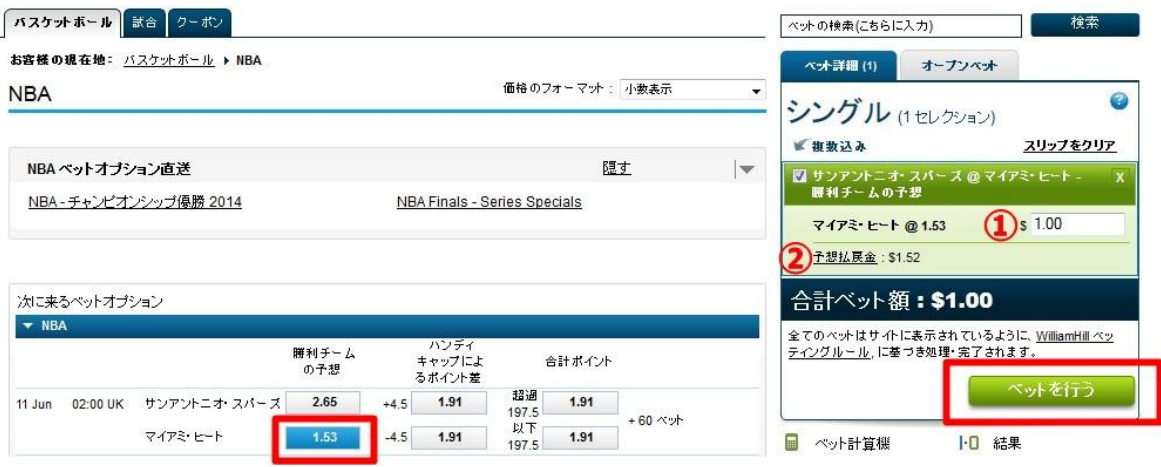

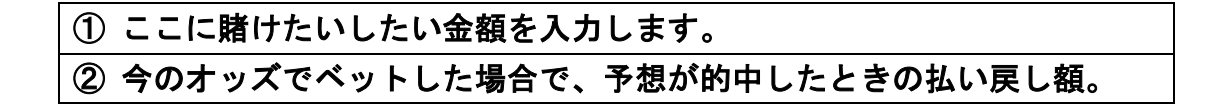

⑤ 次の画面が表示されれば、ベットは完了です。

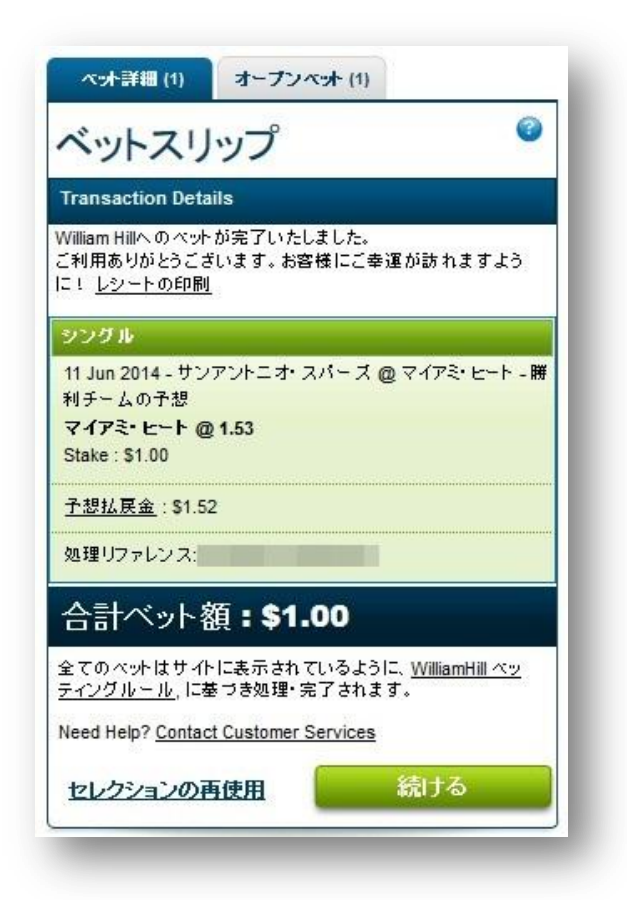

【ベットの種類】

バスケットボールの主なベットタイプには他にも次の種類があります:

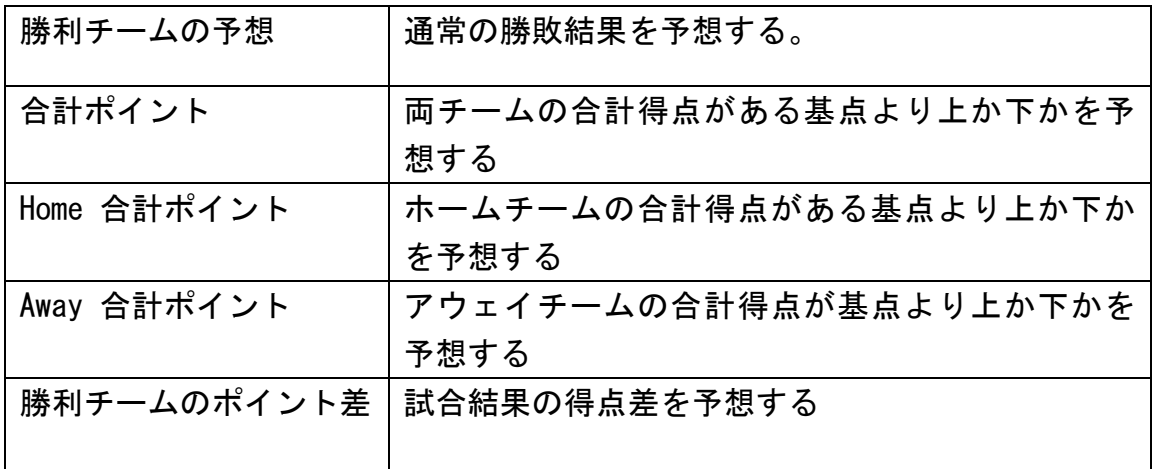

## ■競 馬 (Horse Racing)

① ロビー画面の「スポーツ」から「競馬」を選択してください。

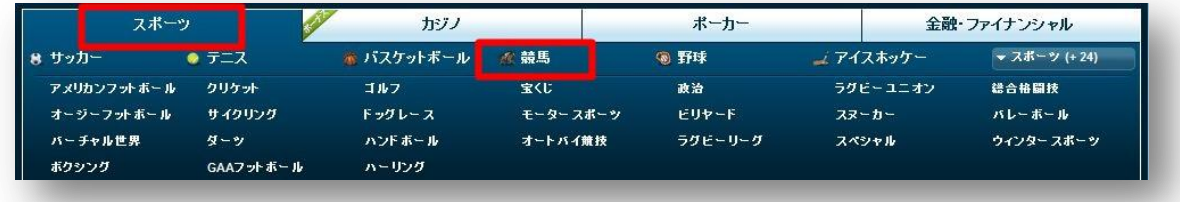

② 様々な国のレースが表示されます。 好きなレースを選択してください。

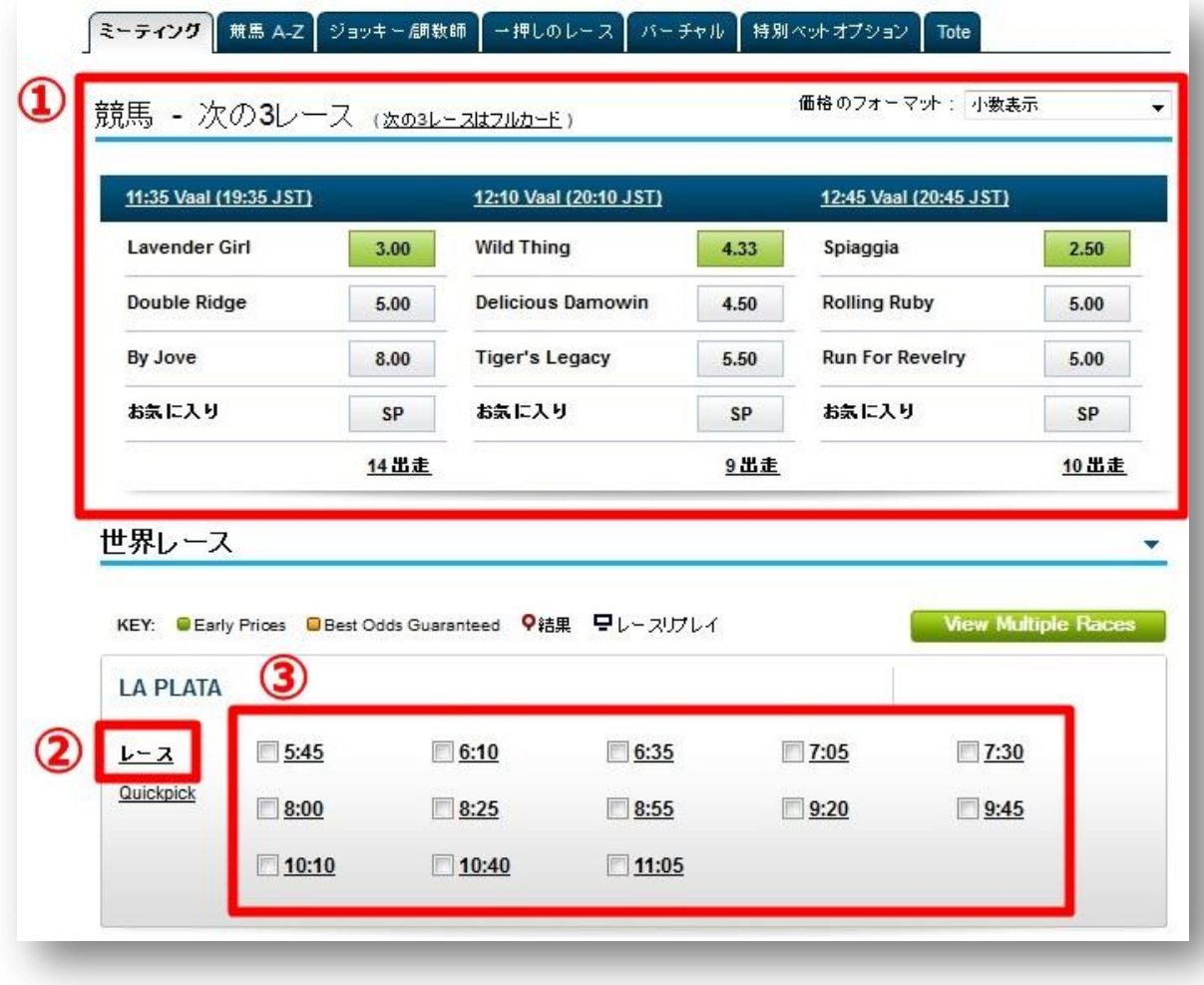

## ① 今から一番近い時間に開始する3つのレースが表示されます。 ② その競馬場のすべてのレースを表示する場合にクリックします。 ③ 特定の時間に開始するレースを表示する場合にクリックします。

※レースのよこに以下のようなアイコンが表意される場合があります。各アイ コンの意味は以下をご覧ください。

#### **U** Early Prices

レースの始まる前の早いタイミングで特別に提供されるオッズがあるレースを 示します。

**Best Odds Guaranteed** 

ベットを確定時のオッズとレース開始時のオッズ(SP)のより良いオッズが提 供される。

#### O結果

終了したレースの結果を見ることができます。

早レースリナレイ

レースのリプレイを見ることができます。

選択したレースの出走一覧が表示されます。ここでベットを行います。

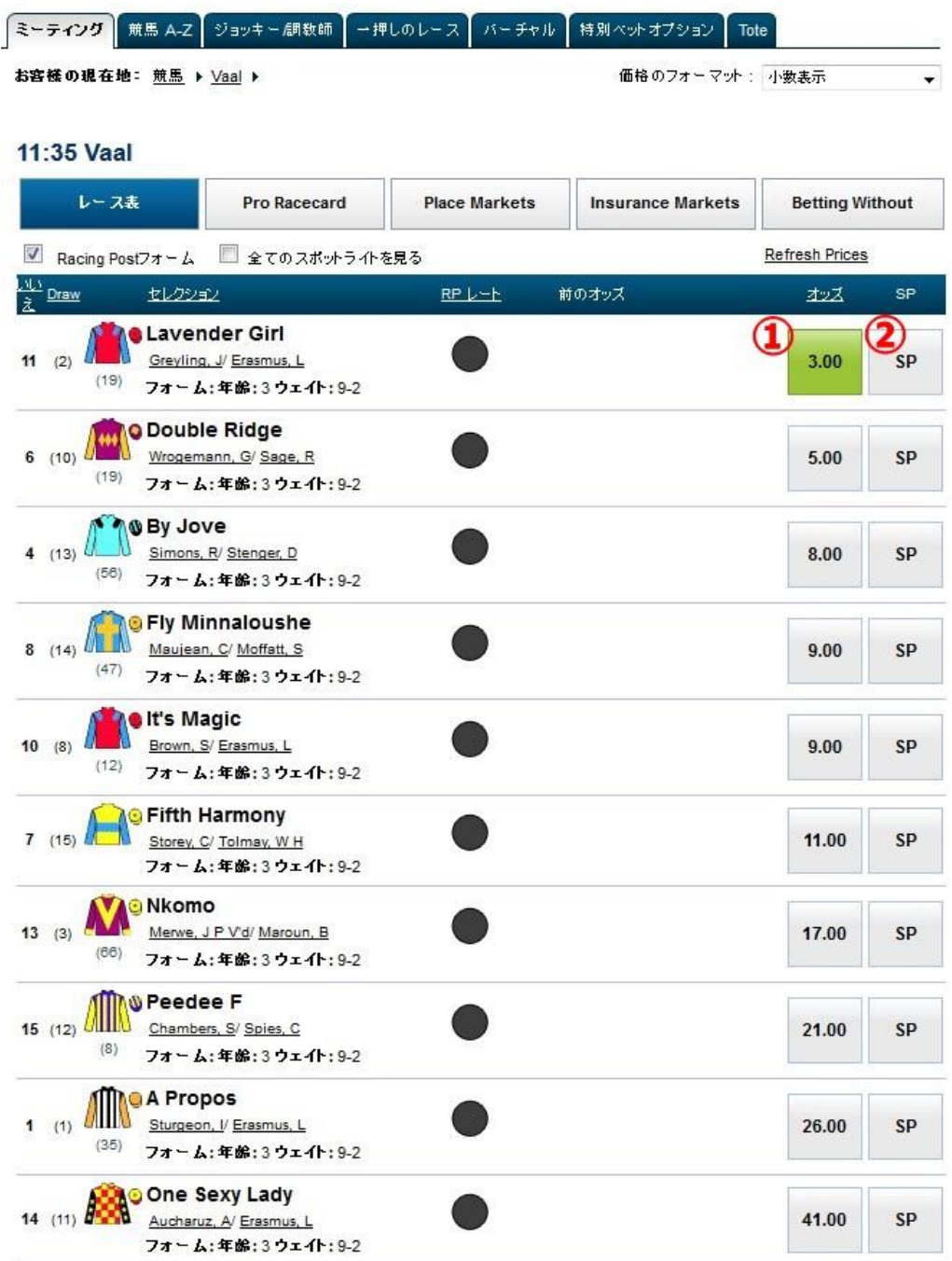

 現在提供されているオッズです。こちらのオッズでベットする場合はク リックします。 レース開始時のオッズでベットする場合は、こちらをクリックします。

 複数のレースにベットすることも可能です。 ベットが決まれば、最後に「ベットを行う」を押して完了して下さい。

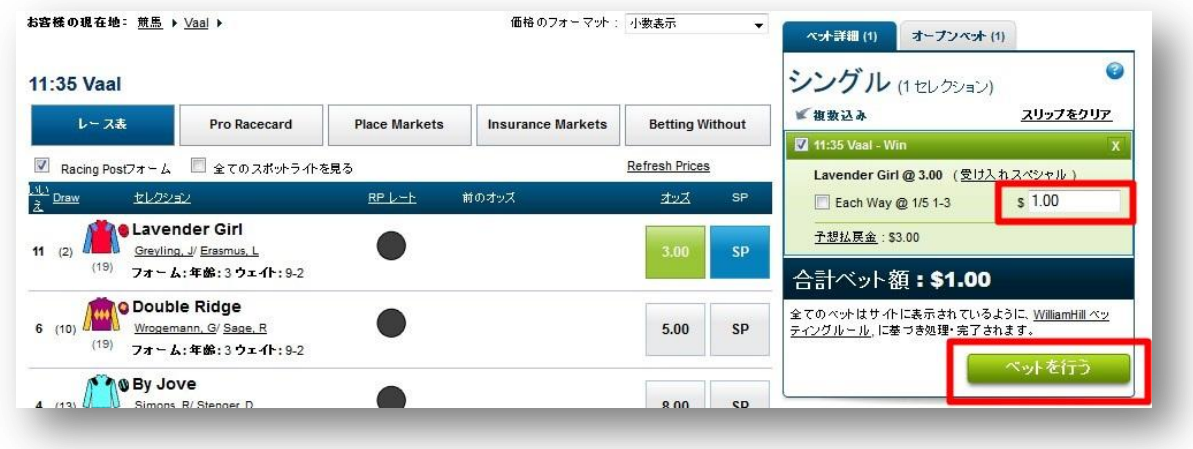

次の画面が表示されれば、ベットは完了です。

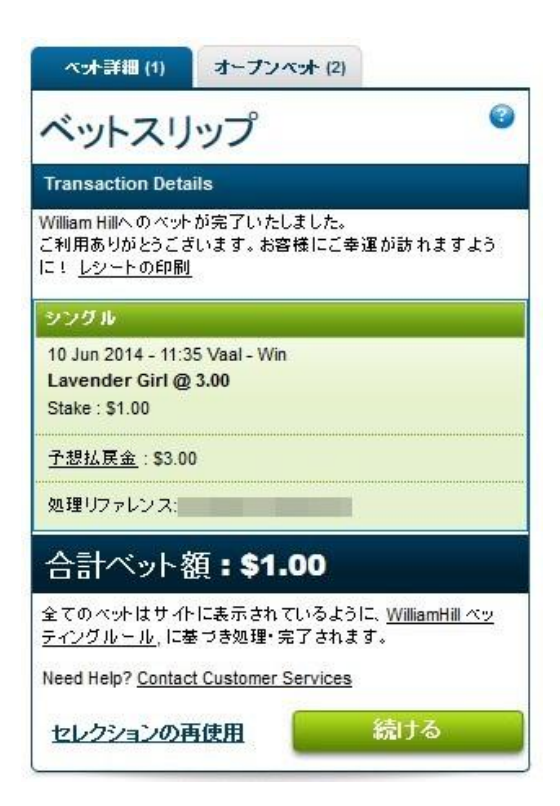

#### ■マルチベット (Multi-bet)

「マルチベット」とは、複数の試合の予測の組み合わせてベットする方法です。 例えば、ふたつのベットを選択した場合、以下のように表示されます:

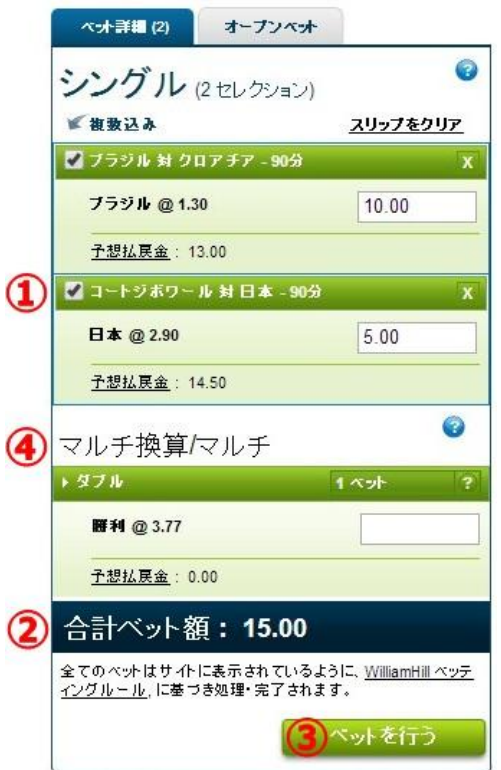

- ① 選択した2個目のベットです。
- ② 現在の全部の合計ベット額です。
- ③ すべてのベットを確定するには、こちらのボタンをクリックします。
- ④ さて、ここで新しい「マルチ換算/マルチ」という窓が表示されました。 ここに表示されるのが、「マルチベット」です。

例えば、今は2つの異なる試合で2個のベットを行なっているので「ダブル」 というマルチベットが表示されています。これは2個とも予想があたったら 配当がもらえるベットです。

3つのベットを選択しましたら、こんなにも色んなマルチベットの選択肢が 表示されました。

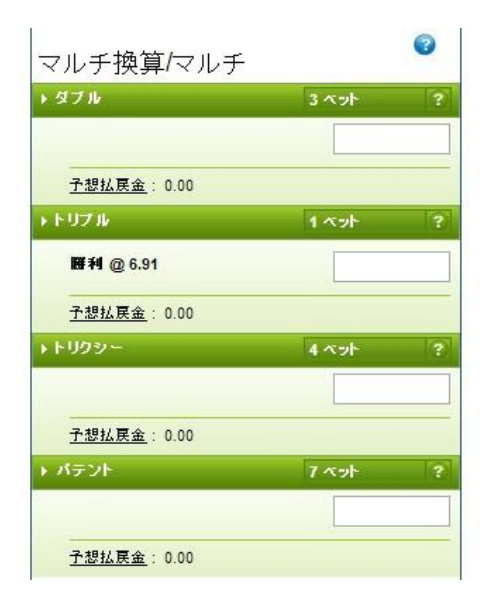

まず、基本的なマルチベットの種類を以下に記載します:

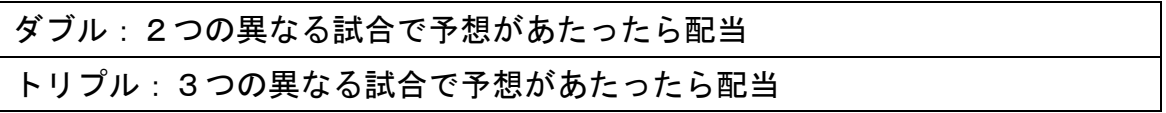

### ここでマルチベットの表記を見ます:

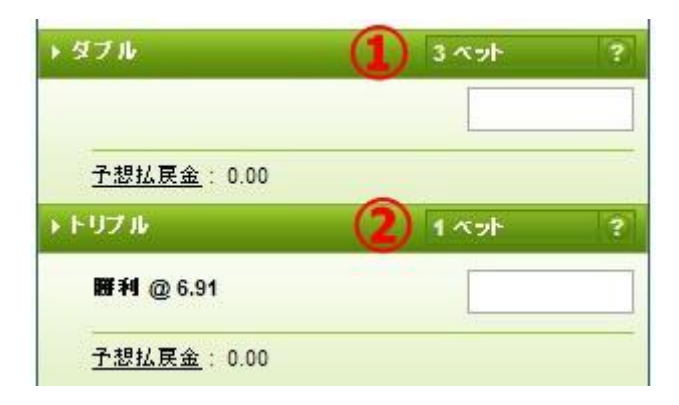

これは 3 つの試合に対してベットを行なっている場合のマルチベットです。

① ダブルの場合は2試合の結果が当たれば配当がもらえます。 ですが、3試合選択してありますので、結果は3通りあります。 ですので、ここには「3ベット」と記載されます。

例:試合 A、B、C にベットしている場合

A+B、B+C、A+C が当たった場合の組み合わせがあります。

なので、ベット額を\$5と入力した場合でも、実際には\$15のベットがさ れています。

(ベットスリップの下の方の「合計ベット額」を見ればわかります)

② 3試合を選択している場合、トリブルは1通りしか存在しないので(A+B+C) 「1 ベット」と表示されます。「勝利@6.91」とかいてありますが、これは、 この場合当たれば 6.91 倍の配当になるという意味です。

上の例では、「トリクシー」や「パテント」など、他にもマルチベットの名前が 表示されています。これらは、ただ単に色んなマルチベットに対して一気にベ ットする「盛り合わせ」の方法なのです。

以下にこれら「盛り合わせマルチベット」の単語の意味を説明します。

| トリクシー    | 3試合を選択している場合に表示されます:                     |
|----------|------------------------------------------|
|          | ・ダブル(3 Bets)とトレブル(1 Bet)に記入した金額をベ        |
|          | ットします(合計4ベット)。                           |
| パテント     | 3試合を選択している場合に表示されます:                     |
|          | ・各試合の単勝と、ダブル(3 Bets)、トレブル(1 Bet)に記       |
|          | 入した金額をベットします(合計 7 Bets)。                 |
| Yankee   | 4試合を選択している場合に表示されます:                     |
|          | ・ダブル (6 Bets)、トレブル (4 Bet)、4倍(1 Bet)に記入  |
|          | した金額をベットします(合計 11 Bets)。                 |
| Luck 15  | 4試合を選択している場合に表示されます:                     |
|          | ・各試合の単勝と、ダブル(6 Bets)、トレブル(4 Bet)、4       |
|          | 倍(1 Bet)に記入した金額をベットします(合計 15 Bets)。      |
| Canadian | 5試合を選択している場合に表示されます:                     |
|          | ・ダブル (10 Bets)、トレブル (10 Bet)、4倍(5 Bet)、5 |
|          | 倍(1 Bet)に記入した金額をベットします(合計 26 Bets)。      |

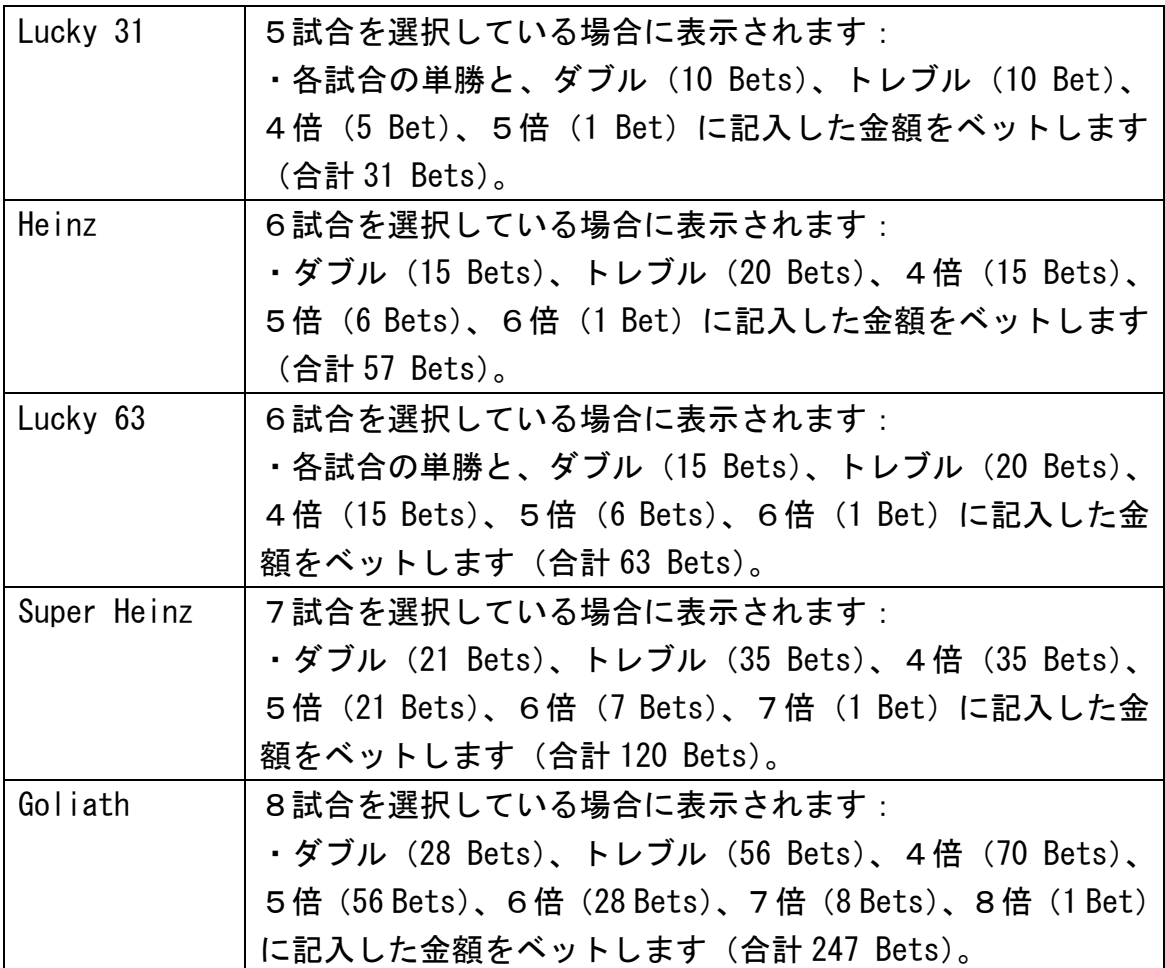